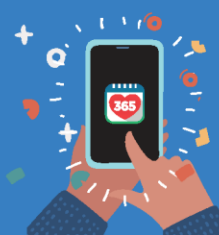

**Healthy 365 App User Guide** 

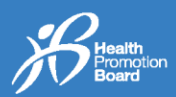

## *1. Cara untuk log masuk ke profil aplikasi Healthy 365 anda*

**Langkah 1** Muat turun versi terkini aplikasi Healthy 365\*.

Muat turun sekarang

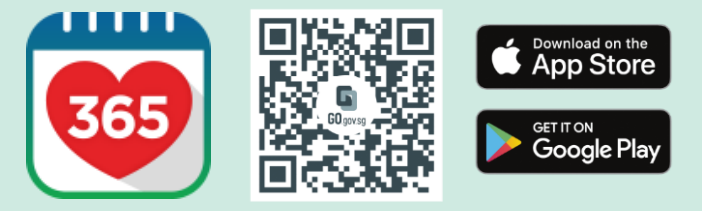

\*Memerlukan sekurang-kurangnya Android 6 atau iOS 10.

**Langkah 2** Daftar masuk ke aplikasi Healthy 365.

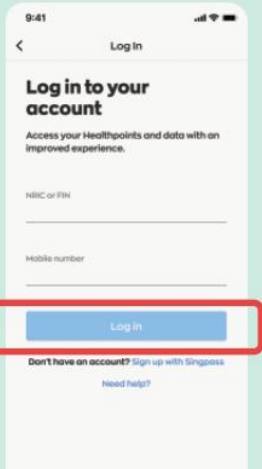

**Langkah 3** Masukkan OTP SMS#. Ketik "Hantar" dan anda telah selesai!

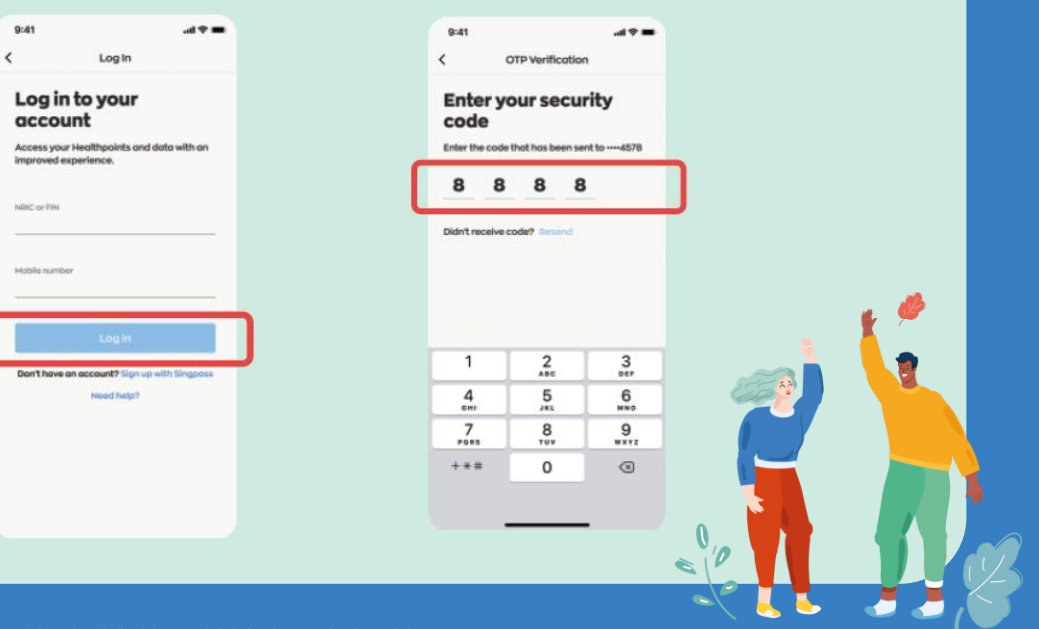

*#Elakkan daripada mengetik butang "Hantar Semula" berulang kali untuk mengelak daripada menerimabanyak OTP.*

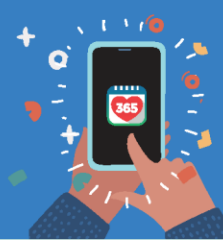

**Healthy 365 App User Guide** 

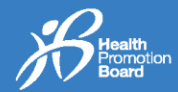

## *2. Cara mengemas kini profil aplikasi Healthy 365 anda*

**Langkah 1** Daftar masuk ke aplikasi Healthy 365 dan masukkan OTP SMS#.

 $Q=41$ 

Log in to your<br>account

**Langkah 2** Ketik pada "Profil".

 $4 \overline{3}$ 

 $2,150$ 

 $\frac{1}{2}$ 

 $\bigcup_{\substack{\text{Log } M\text{}}\\ \text{Mod} }$ 

**Langkah 3** Ketik pada "Lihat lebih lanjut".

My Tracker<br>Axtro Fit 2  $\circledcirc$  $\begin{array}{ccccc} & \text{(i)} & \text{(ii)} & \text{(ii)} & \text{(iii)} \\ \text{(iv)} & \text{(iv)} & \text{(iv)} & \text{(iv)} \\ \text{(v)} & \text{(v)} & \text{(v)} & \text{(v)} \\ \text{(v)} & \text{(v)} & \text{(v)} & \text{(v)} \\ \text{(v)} & \text{(v)} & \text{(v)} & \text{(v)} \\ \text{(v)} & \text{(v)} & \text{(v)} & \text{(v)} \\ \text{(v)} & \text{(v)} & \text{(v)} & \text{(v)} \\ \text{(v)} & \text{(v)} & \text{(v)} & \text{(v)} \\ \text{(v)} & \text{(v)} & \text{(v)} & \$  **Langkah 4** Ketik pada "Kemas kini dengan Singpass".

Hi Jeremy

Let's ensure your infi<br>a more personalised

Date of birth<br>**29 Jan 1987** Roce<br>Chinese

 $rac{1}{2}$ 

**Langkah 5** Ketik pada "Dapatkan semula Myinfo dengan Singpass".

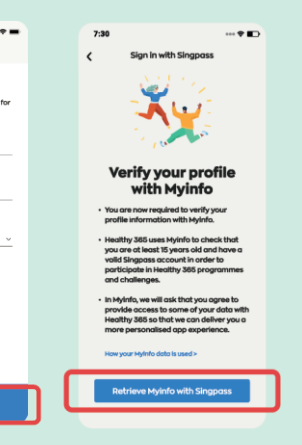

**Langkah 6** Log masuk ke akaun Singpass anda.

**Langkah 7** Beri kebenaran untuk mengakses data anda dengan mengetik "Saya Bersetuju".

## **Langkah 8**

Anda akan diarahkan semula ke halaman profil Healthy 365 anda dengan butiran^ diisi terlebih dahulu; ketik "Sahkan".

## **Langkah 9** Masukkan OTP SMS#. Ketik "Hantar" dan anda telah selesai!

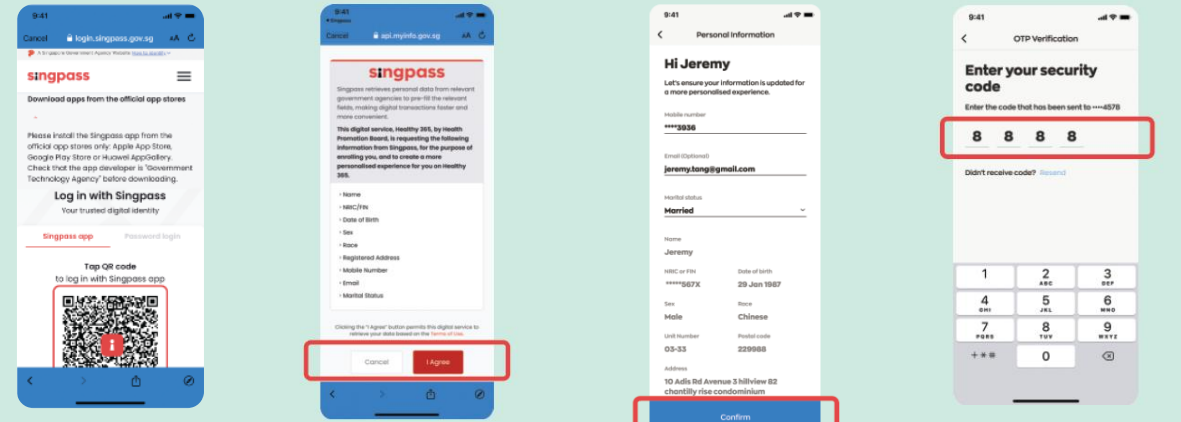

^3ila ambil perhatian bahawa hanya Nombor Telefon Bimbit, Alamat E-mel, dan Status Perkahwinan ialah medan yang boleh diedit dan Nombor Telefon Bimbit anda akan digunakan<br>untuk log masuk ke aplikasi Healthy 365 pada masa a